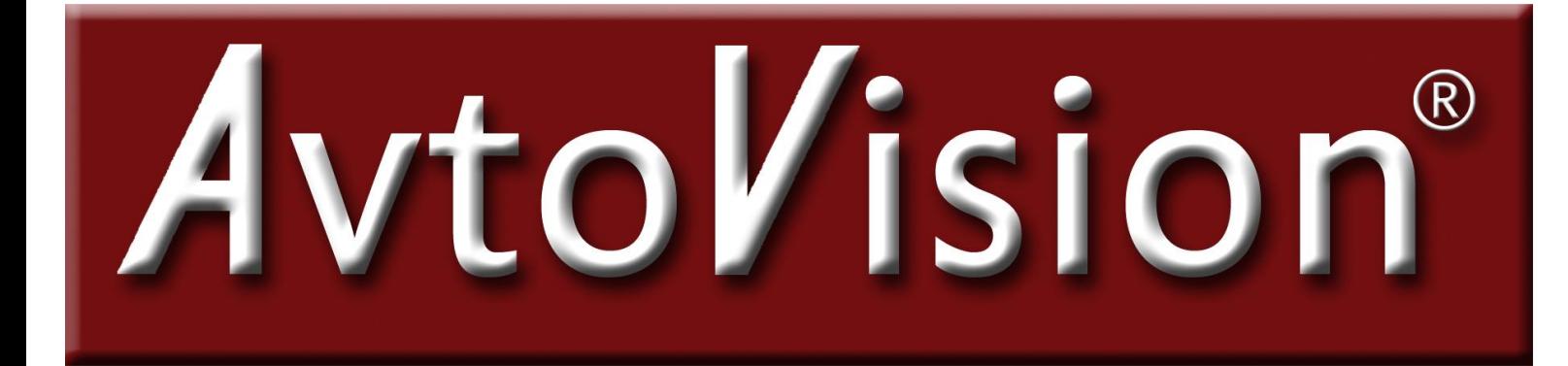

**VERTA** 

# **АВТОМОБИЛЬНЫЙ ВИДЕОРЕГИСТРАТОР**

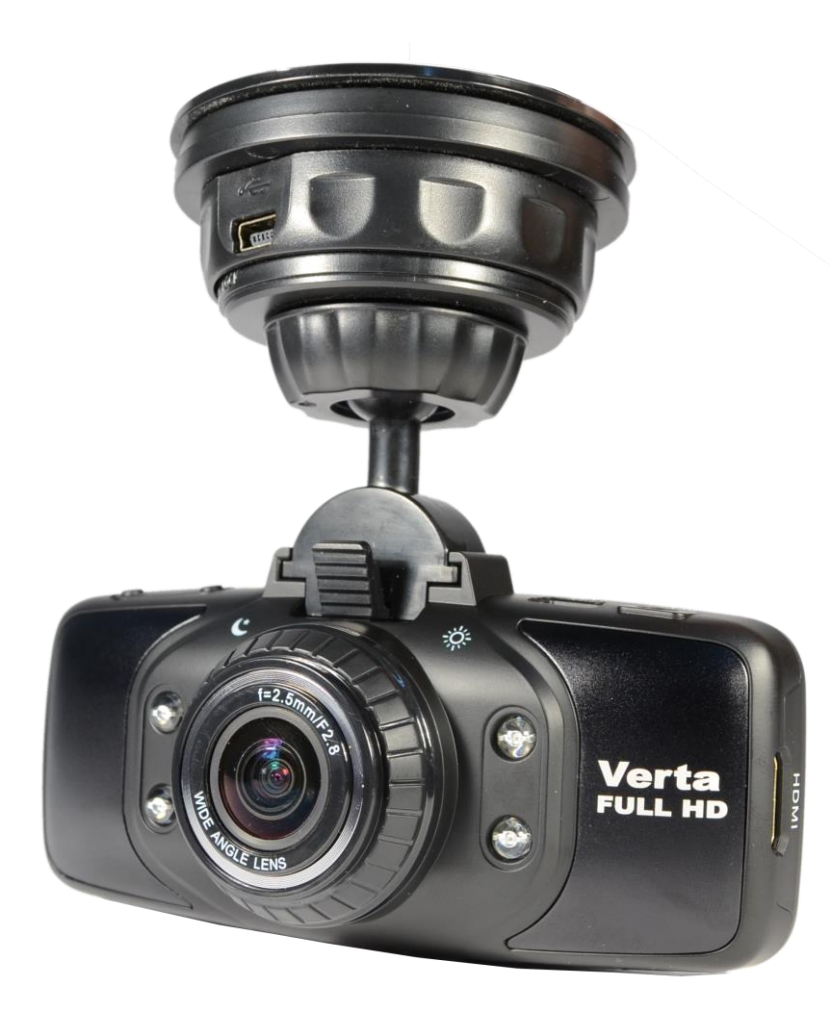

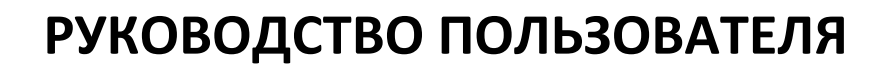

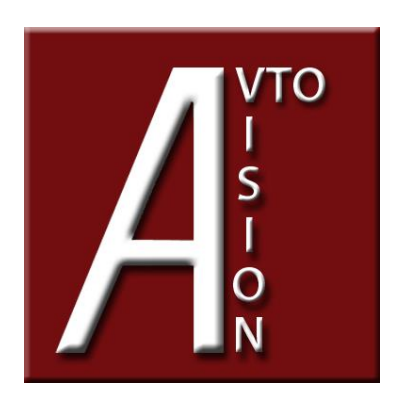

#### **Благодарим Вас за приобретение видеорегистратора AvtoVision VERTA!**

Модель с максимальным разрешением видеозаписи FulHD 1080p оснащена встроенным модулем GPS, камерой 5 Мп с углом обзора 170º по диагонали, встроенной памятью для резервного копирования 256Мб, G-сенсором, датчиком движения.

Мы, команда разработчиков AvtoVision, искренне надеемся, что использование модели VERTA будет для Вас комфортным и послужит Вашей безопасности на дороге.

• Перед использованием просьба убедиться, что Вы прочитали и полностью поняли данное руководство.

• Сохраняйте руководство в легкодоступном месте.

• С полной линейкой продуктов AvtoVision и особенностями моделей можно ознакомиться на официальном сайте avtovision.com

# **ВНИМАНИЕ**

• Перед первым применением необходимо полностью зарядить встроенный аккумулятор видеорегистратора через входящий в комплект автомобильный адаптер от бортовой сети автомобиля. Пожалуйста, перед каждым использованием проверяйте настройки и режим видеозаписи в течение 5 минут.

• С видеорегистратором используйте только новые либо корректно отформатированные неизношенные карты памяти с поддержкой высокой скорости передачи данных класса 6 и старше. Используйте только высококачественные оригинальные карты памяти ведущих производителей. Не храните посторонние файлы на карте памяти видеорегистратора, т.к. это может привести к сбою видеозаписи и «зависанию» видеорегистратора. Применяемая карта памяти должна использоваться только для записей данного видеорегистратора. На случай некорректной работы устройства в результате использования некачественных, контрафактных, технически несоответствующих карт памяти гарантийные обязательства не распространяются.

• Не устанавливайте и не извлекайте карту памяти при включенном видеорегистраторе. В противном случае возможно повреждение устройства и записанных видеофайлов.

• Для обеспечения записи в штатном режиме карта памяти должна содержать как минимум 100Mб свободного пространства, доступного для записи.

• Устройство должно использоваться только с входящими в комплект аксессуарами. Наша компания не несет ответственности за возможные повреждения изделия в случае применения посторонних аксессуаров.

• Для подачи питания от бортовой сети автомобиля на устройство используйте штатный автомобильный адаптер. Подсоединяйте кабель питания в разъем регистратора только лишь после запуска двигателя автомашины. Внезапное повышение напряжения при запуске двигателя может повредить устройство.

При использовании обычного источника питания необходимо проконсультироваться со специалистом, в противном случае возможно повреждение устройства или его некорректная работа. На случаи выхода прибора из строя в результате нарушения требований к энергоснабжению гарантийные обязательства не распространяются.

• Наша компания не несет ответственности за возможные повреждения, разрядку аккумулятора, возгорание или взрыв в результате использования обычного источника питания по самовольному усмотрению пользователя.

• Гарантийные обязательства не распространяются на случай неправильной эксплуатации, самовольного демонтажа, нарушения энергопитания, стихийного бедствия и т.д.

• Не подвергайте заметным механическим воздействиям, не допускайте попадание инородных тел во внутреннюю часть устройства, не подвергайте значительным термическим воздействиям (нагревание, охлаждение), воздействию химически активных веществ (бензин, растворители, реагенты и т. д.), попаданию влаги, пыли и т. д.

• Не осуществляйте самостоятельно демонтаж и замену элемента питания устройства, т.к. элемент питания является взрывоопасным.

• Гарантийный период составляет 1 (один) год со дня приобретения для устройства и 6 (шесть) месяцев со дня приобретения на

аксессуары (адаптер питания, аккумулятор, USB-кабель, комплект крепления и т. д.).

 $\Delta$  Наша компания не несет ответственности за любую потерю данных и/или персональный ущерб, прямой либо косвенный, причиненный пользователю либо третьей стороне неверным использованием устройства либо программного обеспечения, неверной установкой, использованием не входящих в комплект аксессуаров.

Пожалуйста, бережно обращайтесь с microSD картами, на которые производится запись видеорегистратором. Наш продукт создан для видеосъемки в том числе в условиях удара, столкновения, дорожно-транспортного происшествия. Тем не менее мы не можем гарантировать запись и сохранение на карте каждого видеофайла, на что может повлиять тяжесть условий ДТП и повреждения, причиненные видеорегистратору и/или карте памяти.

## 1. КРАТКИЙ ОБЗОР ВИДЕОРЕГИСТРАТОРА AvtoVision VERTA

1.1 Требования к компьютеру и программному обеспечению Система Вашего компьютера должна отвечать следующим требованиям:

• Операционная система Windows 2000 / Windows 7 / Vista / XP, MAC OS x 10.3.6 и старше

• Процессор Intel Pentium 4 2.8GHz CPU или выше рекомендовано 3GHz

- Не менее 512 Mb RAM или более рекомендовано от 1Gb
- Стандартный порт USB2.0 или выше
- Не менее 64Mb видео карта или выше

1.2 Краткое описание устройства

- Процессор Ambarella A2S70, 256 МГц
- Full HD видеорегистратор компактного размера
- Разрешение видеозаписи 1920х1080p со скоростью 30 кадров в секунду, 1280х720p со скоростью 60 кадров в секунду
- Формат сжатия видео H.264
- Разрешение фото до 12Мп
- Цифровой zoom x4
- 5.0 Мп 1/2,7" матрица цифровой камеры

• Широкоугольный объектив класса А+, угол обзора 170° по диагонали. Удобное переключение фильтров для дневной и ночной съемки поворотом кольца объектива.

• Надежный компактный держатель – «присоска», с контактами питания и встроенным GPS модулем. Нет необходимости всякий раз при снятии / установке регистратора отключать /подключать в его разъем кабель питания.

• SIRF III GPS, определение местоположения в системе GPS после соединения со спутником. Быстрое отключение и подключение фиксации скорости автомобиля при видеозаписи, подсоединением кабеля GPS через внешний разъем регистратора.

• Цветной дисплей 2.7" TFT с возможностью воспроизведения записи с карты памяти видеорегистратора на экране

- HDMI интерфейс
- Циклическая видео запись
- Встроенный G-сенсор датчик ударных воздействий
- Встроенная память для резервного копирования с карты памяти

• Включение / отключение микрофона во время видеозаписи (MUTE)

- Штамп даты и времени видеозаписи в кадре
- Датчик движения
- Настройки баланса белого
- Настройки экспозиции
- Встроенный литий-ионный аккумулятор

## 2. ВНЕШНИЙ ВИД И ФУНКЦИИ

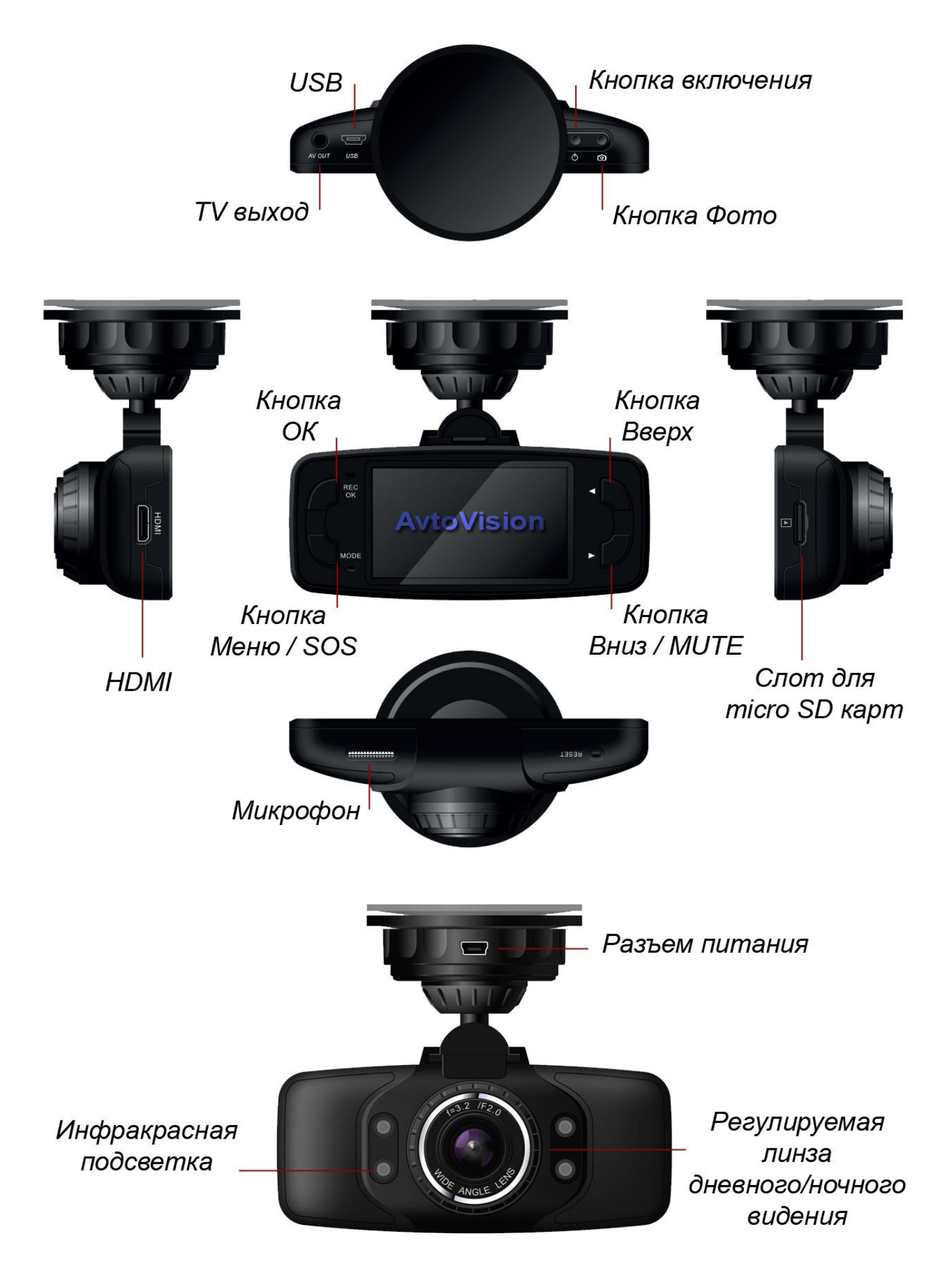

Назначение кнопок:

#### **Меню / SOS**

- для переключения меню настроек;

- два нажатия запускают воспроизведение отснятого видео;

- нажатие во время видеозаписи защищает текущий файл от удаления в процессе циклической;

- перезаписи при заполнении карты памяти (SOS)

#### **Вверх и Вниз / MUTE**

- в режиме меню - перемещение по настройкам;

- в режиме воспроизведения фото и видео – быстрая прокрутка вперед, перемотка;

- долгое (более 4 секунд) нажатие в режиме видеозаписи включает / отключает микрофон аудиозаписи (функция MUTE).

#### **Кнопка включения**

- при долгом нажатии – включение / выключения питания устройства;

- короткое нажатие активирует режим ожидания.

#### **Кнопка ОК**

- для запуска / остановки видеозаписи;

- в режиме меню - для подтверждения выбранных настроек;

- в режиме воспроизведения видеозаписи – выполняет функции запуска, паузы, проигрывания.

## 3. НАЧАЛО РАБОТЫ

3.1 Подготовка к использованию – зарядка аккумулятора. Устройство оснащено встроенным литий-ионным аккумулятором. Индикатор уровня заряда аккумулятора отображается на экране:

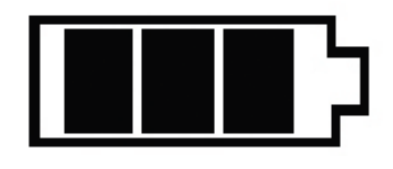

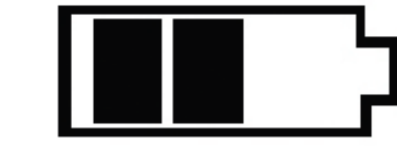

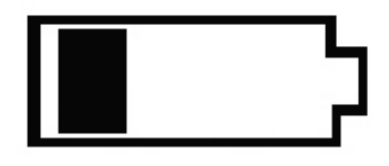

*Полностью заряжен Средний уровень заряда Низкий уровень заряда*

Подключите автомобильное зарядное устройство к держателю видеорегистратора, а сам видеорегистратор установите плотно до щелчка на контакты держателя. Либо автомобильное зарядное устройство может подключаться напрямую к видеорегистратору с помощью USB порта.

3.2 Установка и извлечение micro SD карты памяти 1. Вставьте micro SD карту памяти в слот видеорегистратора так, чтобы карта надежно закрепилась в устройстве плавным движением до фиксации (до щелчка). Руководствуйте пометкой на корпусе для установки карты правильной стороной. Отформатируйте карту в регистраторе перед первым использованием – нажмите кнопку Меню, выберите Формат, нажмите кнопку ОК.

2. Для извлечения нажмите слегка на грань micro SD карты, после чего пружина вытолкнет карту из прорези слота – аккуратно извлеките карту.

3. Для записи в разрешении FullHD, пожалуйста используйте карты с высокой скоростью передачи данных, micro SD HC, рекомендуем класса 6 и выше. Регулярно форматируйте карту, удаляя остатки старых файлов – предварительно сохранив на другой носитель все важные для Вас видеозаписи и фотоснимки с карты. Для форматирования нажмите кнопку Меню, выберите Формат и нажмите ОК. Пожалуйста, используйте карту только для записей регистратора, не храните на ней посторонние файлы. Если регистратор не может прочесть отформатированную в нем карту – замените карту на новую.

## 4. ВКЛЮЧЕНИЕ УСТРОЙСТВА

Нажмите Кнопку включения для включения устройства, после появления заставки устройство включится. Нажмите и удерживайте 3 секунды для выключения, после появления заставки устройство выключится.

При подсоединении разъема автомобильного адаптера, устройство включается и автоматически переходит в режим видеозаписи.

#### 5. РЕЖИМЫ УСТРОЙСТВА (ВИДЕОЗАПИСЬ/ВОСПРОИЗВЕДЕНИЕ/НАСТРОЙКИ)

5.1 При включении видеорегистратор автоматически переходит в режим Видеозаписи. По умолчанию установлена циклическая видеозапись, когда на карту памяти сохраняются последовательно видеофайлы равной длины, и при заполнении карты памяти происходит автоматическое удаление старых файлов и сохранение на их место новых файлов видеозаписи. Так в процессе работы устройства происходит постоянное замещение на карте памяти самого старого файла новым, текущим файлом видеосъемки. Длительность файла видеозаписи при циклической съемке можно менять через меню настроек в режиме Настройки. Для начала / завершения записи, в режиме Видеозаписи, нажмите кнопку ОК. В левом верхнем углу появится красный мигающий кружок.

**41 Внимание! В модели AvtoVision VERTA можно быстро и** удобно включить / отключить микрофон аудиозаписи во время видеосъемки, долгим нажатием Кнопки Вниз / MUTE. При отключенной аудиозаписи значок микрофона на дисплее перечеркивается.

Нажмите кнопку Меню для перехода в режим Настройки. Двойное нажатие кнопки Меню запускает режим воспроизведения. Можно просмотреть на экране видеорегистратора файлы записей, сохраненные на карте памяти, и выполнить необходимые действия с этими файлами (воспроизведение, удаление, резервное копирование во внутреннюю память устройства).

5.2 Режим Настройки.

Нажмите кнопку Меню для перехода в режим Настройки. Для переключения между параметрами настроек используйте кнопку Вверх и кнопку Вниз. Для подтверждения выбранной опции используйте кнопку ОК.

Доступны следующие настройки:

• Выбор разрешения 1920\*1080 30 кад/сек, 1440\*1080 30 кад/сек, 1280\*720 60 кад/сек

• Аудио: запись аудио во время видеозаписи

• Циклическая запись: Выкл / 3 / 5 / 10 минут - позволяет установить длину файла циклической видеозаписи. При заполнении карты памяти наиболее старый файл автоматически удаляется, на его место сохраняется новый файл. Если выбран параметр Выкл – циклической перезаписи карты не происходит, видеозапись ведется одним файлом длиной соответствующим времени записи (если позволяет доступная память на карте), как в обычной видеокамере – до момента повторного нажатия кнопки ОК для остановки видеосъемки. При заполнении карты – съемка останавливается. Выводится сообщение на дисплей об отсутствии свободной памяти.

• Задержка отключения видеорегистратора при выключении двигателя - позволяет автоматически производить видеосъемку в течение заданного времени (НЕТ / 15 мин / 30 мин / 45мин) и затем автоматически выключить устройство. Это удобно, например, при парковке в незнакомом небезопасном месте, когда Вы покидаете машину – а регистратор продолжает вести съемку, и если какиелибо противоправные действия произойдут – они будут зафиксированы.

• Инфракрасная подсветка: Вкл / Выкл / автоматический режим • Функция записи по датчику движения: Вкл / Выкл. При активированном Датчике движения, видеорегистратор

автоматически начинает видеосъемку при обнаружении движущихся объектов в поле зрения объектива. При отсутствии движения съемка прекращается. Этот режим позволяет экономно расходовать доступную память в течение длительного времени съемки (например, оставляя автомобиль на парковке на ночь или на несколько суток – но при этом регистратор должен быть подключен к питанию, а автомобильный прикуриватель

обеспечивать питание от аккумулятора автомобиля при выключенном двигателе).

- Функция ночного и дневного видения
- Настройка чувствительности датчика движения: 1-8
- Выбор языка
- Настройка громкости: 0-7

• Настройка даты / времени: с помощью кнопок Вверх / Вниз можно добавить или изменить дату и время. Для подтверждения настройки нажмите ОК.

• TV выход: NTSC/PAL.

Настройка позволят поменять формат телевизионной системы видеозаписи NTSC или PAL. Для России и стран СНГ применяется PAL.

• Формат: форматирование карты памяти: да / нет

 $\Lambda$  ВНИМАНИЕ! Форматирование (выбор ДА) удаляет все имеющиеся на карте памяти файлы, пожалуйста предварительно сохраните всю необходимую Вам информацию с карты памяти на другом носителе до форматирования.

• Сброс настроек на предустановленные: да / нет. Выбор ДА возвращает все настройки к предустановленным на фабрике.

• Автоматическое отключение видеорегистратора: Выкл / 1 / 3 / 5 минут. В целях сохранения заряда аккумулятора устройство автоматически отключается через установленное время, 1 / 3 / 5 минут, изменяемое данной настройкой, если никаких действий с устройством за это время не произошло. Особенно полезно при автономной работе от аккумулятора, без подключения к прикуривателю.

Выберите ВЫКЛ. для отмены автоотключения – Ваше устройство будет оставаться включенным до момента нажатия Вами кнопки Включение для выключения устройства.

• Оптическая частота: 60Гц / 50Гц. Настройка позволяет выбрать 60 Hz / 50Hz в соответствие с частотой искусственного освещения места съемки. Для России и стран СНГ используется 50Hz.

• Скринсейвер: через 1 / 3 минуты. В целях сохранения заряда аккумулятора устройство автоматически выключает дисплей через установленное время, 1 / 3 / 5 минут, изменяемое данной настройкой, если никаких действий с устройством за это время не

произошло. Видеозапись при этом будет продолжаться. Выберите ВЫКЛ. для отмены автоотключения дисплея – дисплей Вашего устройства будет оставаться включенным.

• Настройка чувствительности G-сенсора: 1-8. Эта функция позволяет настроить значение чувствительности для датчика Gсенсор, инициирующего автоматическую запись коротких видеофайлов при резких ускорениях, торможениях, ударах, поворотах, переворотах, подбрасывании на неровностях дороги и т.д. Файлы G-сенсора защищены от автоматического удаления при циклической перезаписи. Это обеспечивает Вам сохранность файлов наиболее критичных моментов, даже если карта памяти была несколько раз перезаписана после них в продолжение циклической съемки. Но если задано высокое значение чувствительности G-сенсора - а поездка происходит по плохой дороге, с выбоинами, ямками – файлы G-сенсора могут заполнить всю карту ещё до окончания Вашей поездки. А поскольку такие файлы защищены от автоматической перезаписи – видеосъемка остановится, из-за отсутствия доступной памяти.

Четыре выхода из данной ситуации:

1) либо понизить чувствительность датчика G-сенсор рассматриваемой настройкой

2) либо извлечь текущую карту памяти и вставить в регистратор новую

3) либо перейти в режим просмотра и удалить ненужные защищенные файлы G-сенсора, освободив место на карте 4) либо отформатировать в регистраторе текущую карту памяти – дальнейшую запись можно быстро возобновить на ту же карту - но все предыдущие сохраненные на карте файлы будут удалены при форматировании.

Рекомендуем начинать использование устройства с выставления среднего значения чувствительности.

- Настройка вкл / выкл отображения на записи номера автомобиля
- Фиксация данных модуля GPS: да / нет

• Номер версии - информация о версии программы прошивки видеорегистратора.

#### 6. GPS МОДУЛЬ, ФИКСАЦИЯ МЕСТОПОЛОЖЕНИЯ АВТОМОБИЛЯ ПРИ ВИДЕОЗАПИСИ.

GPS модуль (находящийся в держателе) подключается к устройству одновременно с питанием, через контакты держателя. Поиск доступных спутников начнется автоматически. В левом нижнем углу экрана отобразится красный символ "Поиск GPS". Как только устройство обнаружит стабильный сигнал GPS, цвет

символа изменится на зеленый.

Одновременно с видеозаписью происходит запись GPS координат устройства на micro SD карту памяти. При воспроизведении видеозаписей на компьютере в программе GPS-плеер, GPSтрекинг поездки будет подгружен автоматически и отобразится в соответствующем окне в правой части экрана на подключаемой через интернет карте Google Map.

Примечание.

a) Программа для установки GPS плеера на Вашем компьютере находится на CD диске, входящем в комплект поставки. Установите на Ваш компьютер QUICKTIMEINSTALLER.EXE. Скопируйте папку CARDV с диска на Ваш компьютер.

В папке CARDV дважды кликните CARDV C2.exe для запуска плеера. Выберите видеофайл для воспроизведения.

b) Если спутники экранируются корпусом автомобиля либо GPS трекинг отключен через меню настроек – символ поиска спутника на экране красный, координаты автомобиля и его скорость на видеозаписи не фиксируются.

# 7. ДАТЧИК G-СЕНСОР

Данные датчика G-сенсор отображаются при просмотре на GPS плеере в правой нижней части экрана по трем осям X, Y, Z – с фиксацией ударов, резких ускорений / торможений, любых резких перемещений вперед-назад, вправо-влево, вверх-вниз отклонениями на соответствующих графиках.

### 8. ВСТРОЕННАЯ ПАМЯТЬ, РЕЗЕРВНОЕ КОПИРОВАНИЕ.

Встроенная память видеорегистратора AvtoVision VERTA позволяет Вам сохранить в нужный файл видеозаписи, скопировав его с карты памяти во встроенную память. В режиме Воспроизведения выберите файл, который необходимо скопировать – нажмите и удерживайте Кнопку Фото и подтвердите копирование, на экране вы увидите круговой символ процесса копирования.

Данная функция может быть очень полезна, когда в случае составления протокола на месте ДТП Вы хотели бы приложить к материалам дела карту памяти с записью событий ДТП с Вашего видеорегистратора, но при этом желаете иметь видеофайл ДТП также и у себя, опасаясь его возможной утери из материалов дела. AvtoVision VERTA предоставляет удобную возможность не только безошибочно найти, просмотреть на видеорегистраторе и скопировать во внутреннюю память видеорегистратора (а затем из нее – на другую карту, на компьютер или любой другой носитель при необходимости) файл с записью ДТП, но и возможность прямо в регистраторе удалить перед передачей с карты памяти файлы Ваших предыдущих видеозаписей, не имеющих отношение к произошедшему ДТП.

Примечание: размер копируемого во внутреннюю память файла не может превышать размер внутренней памяти.

#### 9. ПОДКЛЮЧЕНИЕ К КОМПЬЮТЕРУ

Подключите видеорегистратор к компьютеру через кабель USBmini USB, включите видеорегистратор Кнопкой Включение – на компьютере он будет обнаружен системой как внешний диск. Вы можете копировать / перенести на компьютер файлы записи как с micro SD карты памяти регистратора, так и сохраненные в его встроенной памяти.

Примечание.

1) Требование к операционной системе компьютера - Windows 2000 / Windows 7 / Vista / XP, MAC OS x 10.3.6 и старше 2) При отключении от USB кабеля видеорегистратор автоматически выключается.

### 10. ПОДКЛЮЧЕНИЕ К ТЕЛЕВИЗОРУ

1) Подсоедините видеорегистратор к HD телевизору, используя кабель HDMI. Вы можете воспроизводить на большом экране в высоком разрешении видеозаписи и фотографии с карты памяти видеорегистратора.

2) Также возможно подключение видеорегистратора к телевизору через ТВ порт с использованием AV телевизионного кабеля («тюльпан»).

### 11. ВОЗМОЖНЫЕ ПРОБЛЕМЫ И ИХ ПРИЧИНЫ

1) Видеорегистратор не включается:

- Низкий уровень заряда аккумулятора
- Внутри видеорегистратора скопился конденсат
- Неисправность кнопки Включение

2) Видеорегистратор не заряжается:

- Адаптер зарядного устройства не подключен к питанию или подключен неверно

- Аккумулятор потерял способность накапливать заряд

3) Видеорегистратор не записывает видео

- Не установлена карта памяти или ошибка записи данных на карту памяти. Если вы видите сообщение "НЕТ КАРТЫ / ОШИБКА КАРТЫ / ERROR" при включении устройства – отформатируйте карту через меню настроек видеорегистратора.

- Карта памяти установлена неверно – проверьте правильность установки.

- Недостаточны емкость карты или класс карты. Замените карту на новую с поддержкой высокой скорости передачи желательно класса 6 и старше.

4) Не записывается звук

Проверьте, включен ли микрофон аудиозаписи. Отключение / включение во время видеозаписи – Кнопка Вниз / MUTE

5) Изображение нечеткое, помехи

Загрязнения на поверхности объектива, грязное стекло автомобиля в поле обзора камеры, видеокарта компьютера не способна воспроизводить без рывков и помех видео в разрешении FullHD 1920\*1080 30 кадров/сек

6) Не удается установить соединение с компьютером

- Неисправность USB кабеля.

- Неисправность USB разъема компьютера либо регистратора.

7) Не выводится изображение при подключении к телевизору.

- AV либо HDMI кабель возможно неплотно или неверно подключен

- Неверные настройки телевизора, не выбран соответствующий канал входа на телевизоре.

8) Видеорегистратор завис (нет изображения на дисплее, не реагирует ни на какие нажатия кнопок)

Некорректная операция, в частности – извлечение карты во время видеозаписи, ошибочные или беспорядочные нажатия кнопок, посторонние файлы на вставленной в видеорегистратор карте памяти. Отформатируйте карту памяти. Выключите видеорегистратор и нажмите тонким предметом на RESET для принудительной перезагрузки системы.

### 13. ТЕХНИЧЕСКИЕ ХАРАКТЕРИСТИКИ AVTOVISION VERTA

Разрешение видео: FULL HD 1920\*1080 / 30fps, 1440\*1080 / 30fps, 1280\*720 / 60fps;

Процессор: Ambarella A2S70

GPS: SIRF III, координаты и скорость автомобиля в любой точке пути

Дисплей: цветной жидкокристаллический TFT диагональ 2.7'' (16:9) Матрица: 1/ 2.5" CMOS 5M

Угол обзора: 170° (диагональный)

Формат видео: MOV (H.264)

Память: Карты памяти micro SD до 32GB класс 6 и выше,

внутренняя память – 256 Мb

Циклическая запись: 3мин / 5мин / 10мин / OFF

G-sensor 3х осевой, регулировка чувствительности

Питание: бортовая сеть автомобиля DC 12V-24V,

аккумулятор 300 мАч

Интерфейс: HDMI, AV, mini USB 2.0

Крепление: компактное на присоске с контактами питания и GPS в разъеме держателя

Особенности:

Контакты питания и GPS в разъеме держателя,

BackUp – резервное копирование во встроенную память,

SOS - защита файлов от удаления при перезаписи,

MUTE - отключение микрофона при видеозаписи,

G-sensor, датчик движения, подсветка кнопок в темноте, задержка отключения

Примечание: в технические характеристики, внешний вид, функционал и комплектацию могут вноситься изменения без предварительного уведомления.

- При производстве AvtoVision VERTA проводится многократный контроль качества изделий.
- В случае неисправности устройства просьба обращаться в авторизованный AvtoVision сервисный центр. Список сервисных центров по городам – в прилагаемом гарантийном талоне.
- Пользователь единолично ответственен за содержание и просмотр видеозаписей.
- На видеорегистратор гарантия составляет 1 год со дня продажи, на аксессуары гарантия составляет 6 месяцев со дня продажи (аккумулятор, адаптер питания в прикуриватель, комплект крепления, кабель и т.д.)

Все права защищены Запатентованный продукт! Подделка запрещена и преследуется по закону

AvtoVision reserves the right to change the design a specifications of product without prior notice.

Адаптирован для России и стран СНГ Спроектирован в Корее Изготовлен в Китае MADE IN CHINA

Товар не подлежит обязательной сертификации Гарантия 1 год

> Официальный сайт: **avtovision.com** Сайт официального дилера: **[www.dvr-group.ru](http://www.dvr-group.ru/)**